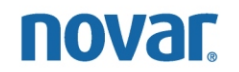

VAV-4020 Programming and Monitoring Instructions

NovarNet® is a registered trademark of Novar.

The material in this document is for information purposes only. The contents and the product it describes are subject to change without notice. Novar makes no representations or warranties with respect to this document. In no event shall Novar be liable for technical or editorial omissions or mistakes in this document, nor shall it be liable for any damages, direct or incidental, arising out of or related to the use of this document. No part of this document may be reproduced in any form or by any means without prior written permission from Novar.

Copyright © 2007 by Novar. All Rights Reserved. Printed in the U.S.A.

Novar; 6060 Rockside Woods Blvd., Cleveland, OH 44131 Tel.: 800.348.1235 www.novar.com

# **Contents**

**[Description 1](#page-4-0)**

# **[Programming Overview 1](#page-4-0)**

[Creating a VAV-4020 Load 2](#page-5-0)

[Modifying/Setting a VAV-4020's Parameters 2](#page-5-0)

# **[VAV-4020 Control Settings and Parameters 3](#page-6-0)**

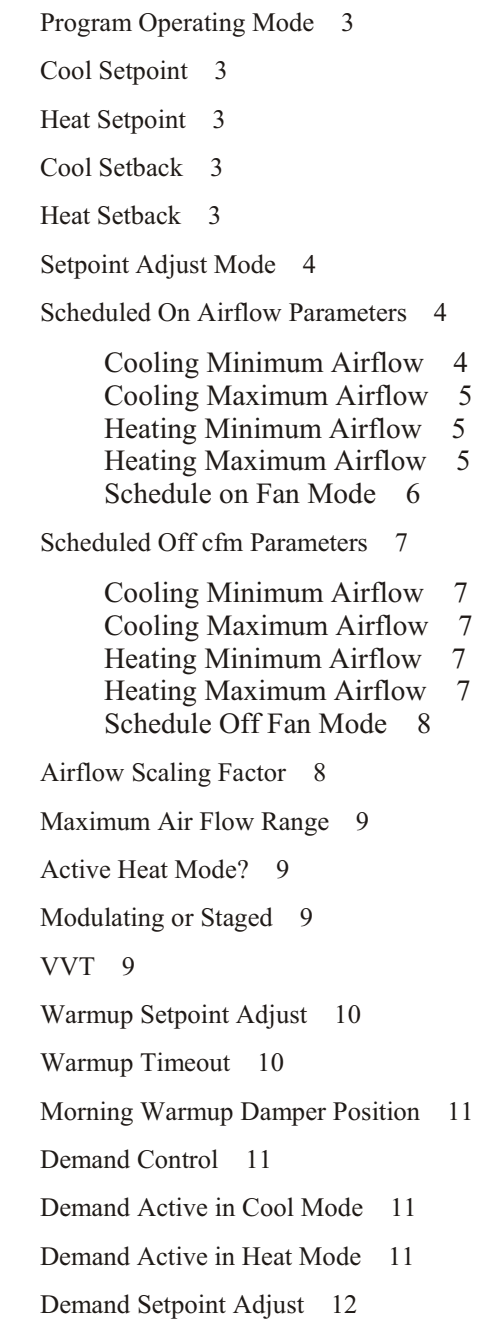

[Optimized Start/Stop 12](#page-15-0) [Drift Limit Alarm 12](#page-15-0) [Site Emergency Output State \(and Network Emergency\) 13](#page-16-0) [Timed Override Period 13](#page-16-0) [Network Sequence/VVT Mode Point 14](#page-17-0) [Network Sequence Status 15](#page-18-0) [Sequence Off Position 15](#page-18-0) [Monitoring Input 16](#page-19-0) [CFM Adjustment Factor 16](#page-19-0) [Setup Mode 16](#page-19-0) [Damper Aggression Factor 17](#page-20-0) [Disable 74°F D.A.T. Cooling Lockout 17](#page-20-0)

## **[VAV-4020 Monitoring 18](#page-21-0)**

[Zone Temperature 19](#page-22-0) [Control Setpoint 19](#page-22-0) [Cool Setpoint, Cool Setback, Heat Setpoint, Heat Setback 20](#page-23-0) [Demand Setback 20](#page-23-0) [Airflow 20](#page-23-0) [Inches 20](#page-23-0) [Active Stages 20](#page-23-0) [Fan Status 20](#page-23-0) [Schedule Mode 20](#page-23-0) [On Mode Activated By 20](#page-23-0) [Override Remaining 21](#page-24-0) [OSA Temp 21](#page-24-0) [VAV Alarms and Faults 21](#page-24-0)

## <span id="page-4-0"></span>**Description**

Novar's Variable Air Volume controller (VAV-4020) is a fully digital control device that provides closed-loop control of modulating variable air volume systems or modulating heating/cooling boxes. The VAV-4020 contains an on-board airflow sensor for pressure-independent variable air volume control. Setpoints, airflow settings, reheat, and fan control allow it to be used in variable air volume, variable volume and temperature, and other modulating airflow applications.

## **Programming Overview**

To set or change the VAV-4020's parameters, a user must access the ESS32 Function Menu (Figure 1) and select the **Load Control** option to access the Load Directory screen.

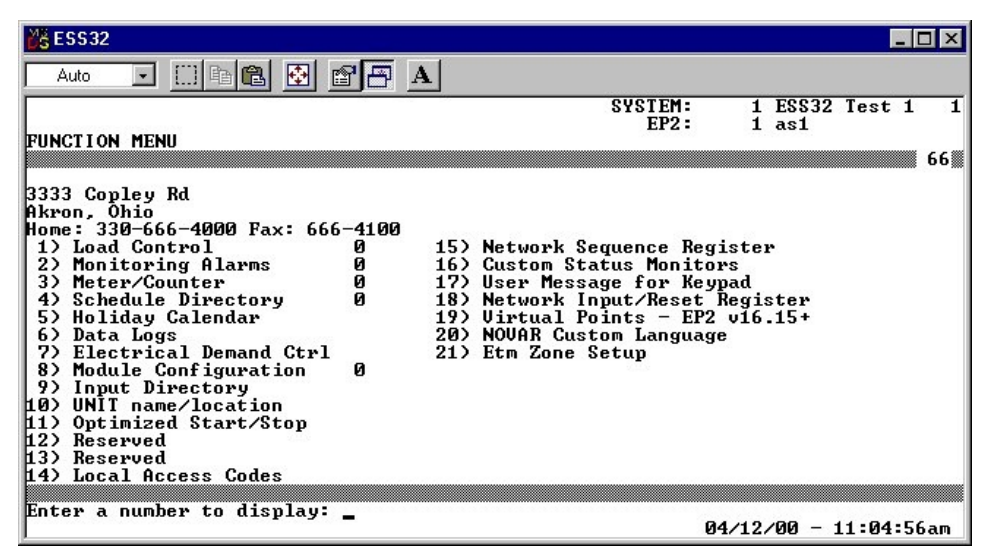

**Figure 1.** ESS32 Function Menu

The Load Directory screen can be used to:

- Create a new VAV-4020 load.
- Access a load's Menu screen and Control Settings/Parameters screen to set or modify its parameters.

#### <span id="page-5-0"></span>*Creating a VAV-4020 Load*

The following procedure should be used to create a new VAV-4020 load.

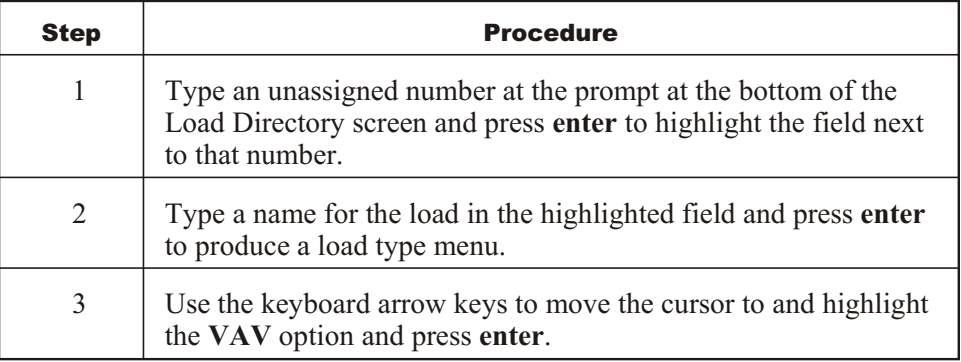

Once the load has been created, it can be programmed.

#### *Modifying/Setting a VAV-4020's Parameters*

The parameters for a load are listed in that load's Control Settings/Parameters screen. To access this screen from the Load Directory, the user must:

- § Type the load's number at the prompt and press **enter**.
- Select 1 (Modify/Display) and press **enter** to display a Menu for that load.
- § Select the **Control Settings and Parameters** option and press **enter**.

Figure 2 shows the Control Settings/Parameters screen for a VAV-4020 load. The message "Tab 1 of 3" in the lower right corner of the screen indicates that the list of parameters takes up three screens. The user can press **tab** to display the parameters listed on the next screen.

| $5$ ESS32                                                                                                    |                                                    |                            |     |                                   |      |
|----------------------------------------------------------------------------------------------------|----------------------------------------------------|----------------------------|-----|-----------------------------------|------|
| 圈<br>电偏<br><b>Lease</b><br>ft<br>Auto                                                                             | A                                                  |                            |     |                                   |      |
| 3 UAU Load #3<br><b>LOAD:</b><br>TYPE: VAU<br>CONTROL SETTINGS∕PARAMETERS                                         |                                                    | SYSTEM:<br>EP2:<br>MODULE: | as1 | 1 ESS32 Test 1<br>002 UAU Load #3 |      |
| 1) Program operating mode:<br>2) Cool setpoint:<br>Heat setpoint:                                                 |                                                    | <b>RUN</b><br>74 F<br>70 F |     |                                   | 8490 |
| Cool setback:<br>4)<br>Heat setback:<br>5)<br>Setpoint adjust mode:<br>6)<br>Schedule ON                          | <b>INACTIUE</b>                                    | 85 F<br>60 F               |     |                                   |      |
| 7)<br>Cooling $-$ min air flow:<br>8)<br>$-$ max air flow:<br>$\frac{1}{2}$<br>Heating - min air flow:            | <b>200 CFM</b><br><b>800 CFM</b><br><b>200 CFM</b> |                            |     |                                   |      |
| - max air flow:<br>$\overline{11}$<br>Schedule ON fan mode:<br>Schedule OFF                                       | <b>800 CFM</b><br><b>FIRST STAGE HEAT</b>          |                            |     |                                   |      |
| 12)<br>$\text{Cooling} = \text{min air flow:}$<br>$\vert$ 13)<br>- max air flow:<br>14<br>Heating - min air flow: | <b>200 CFM</b><br>800 CFM<br><b>200 CFM</b>        |                            |     |                                   |      |
| 15)<br>- max air flow:<br>16)<br>Schedule OFF fan mode:                                                           | 800 CFM<br><b>FIRST STAGE HEAT</b>                 |                            |     | TAB 1 of 3                        |      |
| Enter a number to modify:                                                                                         |                                                    |                            |     | $04/19/00 - 02:01:32$ pm          |      |

**Figure 2.** VAV Control Settings/Parameters screen

To modify a specific parameter, the user must type that parameter's number on the prompt line at the bottom of the screen and press **enter**. The cursor will move to the field next to the parameter and the prompt line will provide instructions for changing the settings. Once an option has been selected or the correct setting has been entered, the user must press **enter**.

### <span id="page-6-0"></span>**VAV-4020 Control Settings and Parameters**

An explanation of the VAV-4020 parameters and the options offered for each follows. *Program Operating Mode* This parameter establishes the load's operating mode. ■ Default: Run ■ Range: Run or Standby Selecting **Run** causes the controller to operate normally.

> Selecting **Standby** turns off heating outputs. Modulating heating/cooling outputs remain in their current positions.

This parameter specifies a scheduled on cool setpoint temperature.

- Default: 74°F
- Range: One degree above the Heat Setpoint value up to a maximum of 127°F

*Heat Setpoint*

*Cool Setpoint*

This parameter specifies a scheduled on heating setpoint temperature.

- Default: 70°F
- Range:  $20^{\circ}$ F to one degree less than the Cool Setpoint value

*Cool Setback*

This parameter specifies a scheduled off cool setpoint temperature.

- § Default: 85°F
- Range: One degree above the Heat Setback value up to a maximum of 127°F

*Heat Setback*

This parameter specifies a scheduled off heating setpoint temperature.

- Default:  $60^{\circ}$ F
- Range:  $20^{\circ}$ F to one degree less than the Cool Setback value

#### <span id="page-7-0"></span>*Setpoint Adjust Mode*

This parameter enables local heating and cooling setpoint adjustments.

- § Default: Inactive
- Range: Inactive, Active Always, or Active—Schedule Mode Sensitive

Selecting **Inactive** disables the setpoint adjust mode.

Selecting **Active—Always** activates the setpoint adjust mode auxiliary input during the scheduled on times.

Selecting **Active—Schedule Mode Sensitive** requires the occupant to push the timed override button prior to adjusting the setpoint adjust dial on the auxiliary input during scheduled on times. The adjustment automatically cancels when the unit schedules off. During the scheduled off mode, it is not active. During a timed override mode, it is always active.

#### *Scheduled On Airflow Parameters*

The following parameters are used to configure the minimum and maximum cooling and heating setpoints during scheduled on conditions.

**NOTE!** Before defining these parameters, the user must configure the VAV-4020's Airflow Scaling Factor and Maximum Airflow Range (Parameters #17 and #18, explained later in this document).

The airflow sensor is rated at a minimum velocity pressure of 0.01 inches of water column. A cfm setpoint that drops below this point will result in the module being unable to control the airflow properly. The user should refer to the cfm *vs.* Velocity Pressure (also referred to as Delta-P) supplied with the variable air volume box.

#### **Cooling Minimum Airflow**

This setpoint establishes minimum cooling airflow rates in cubic feet per minute  $(cfm)$ .

- Default: 200 cfm
- Range: 0 to the maximum cfm value set in Parameter  $\#18$ .

If the minimum cfm is a value other than zero, never enter a minimum cfm setpoint that is less than 10% of the number entered in the scaling factor (#17 on the Control Settings/Parameters screen).

#### <span id="page-8-0"></span>**Cooling Maximum Airflow**

This setpoint establishes the maximum cooling airflow rates in cfm

- § Default: 800 cfm
- Range: 0 to the maximum cfm value set in Parameter #18.

If the minimum cfm is a value other than zero, never enter a minimum cfm setpoint that is less than 10% of the number entered in the scaling factor  $(\#17 \text{ on } 10)$ the Control Settings/Parameters screen).

#### **Heating Minimum Airflow**

This setpoint establishes minimum airflow rate in cfm when in the VAV heating mode. The box will maintain the heating minimum cfm that is specified. The reheat value (or heating stages) will then modulate to maintain space temperature.

- Default: 800 cfm
- Range: 0 to the maximum cfm value set in Parameter  $\#18$ .

**NOTE!** The cooling output will control the damper to maintain this value when the module is in the heating mode.

#### **Heating Maximum Airflow**

This setpoint establishes the maximum heating airflow rates in cfm. A difference of at least 10% should be maintained between the heating minimum and heating maximum cfm.

- § Default: 800 cfm
- Range: 0 to the maximum cfm value set in Parameter  $\#18$ .

The maximum heating airflow is used in two ways:

- In VVT mode, it will control the damper as needed to reach the maximum value.
- In VAV mode, an analog output will modulate closed if the cfm exceeds this maximum cfm value. A digital output will turn off if the cfm value is exceeded.

#### <span id="page-9-0"></span>**Schedule on Fan Mode**

This parameter sets the module's fan output operation mode in the VAV-4020 mode only:

- Default: First Stage Heat
- Range: Inactive, Continuous, Airflow Setpoint, or First Stage Heat

The range options operate as follows.

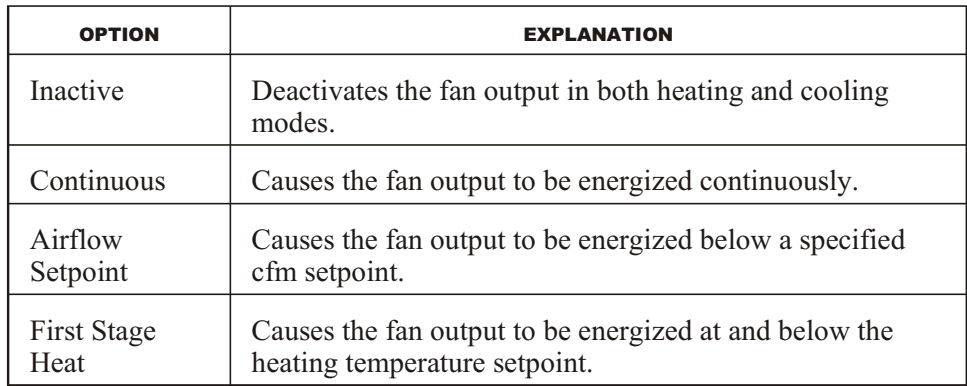

#### *Operation of Heating Stages and Reheat Fan*

■ Staged Heat - No Fan

The first stage of reheat has its setpoint differential split half above and half below the heating setpoint. The second stage of reheat has its differential completely below the heating setpoint.

■ Staged Heat with Fan Defined as First Stage Heat

The fan stage of reheat uses the H1 DIFF. The differential for the fan is 0.2 degrees below and 0.2 degrees above the heating setpoint. The second stage of the reheat differential is completely below the heating setpoint.

§ Modulating Reheat with No Fan

There is no defined setpoint differential involved.

■ Modulating Reheat with Fan Defined as First Stage Heat

The fan turns on at the heating setpoint and off at 0.6 degrees above the heating setpoint. The modulating reheat becomes activated at 0.4 degrees below the heating setpoint. After it becomes active, it modulates to maintain the heating setpoint as closely as possible.

#### <span id="page-10-0"></span>*Scheduled Off cfm Parameters*

The following parameters are used to configure the minimum and maximum cooling and heating setpoints during scheduled off conditions.

The airflow sensor cannot operate to maintain cfm setpoints if the main air-handling unit that supplies air to the variable air volume box shuts down. If the position of the damper is critical under these conditions, the VAV-4020 module should be sequenced to the air handler using network sequence with the sequence off positioned as desired.

#### **Cooling Minimum Airflow**

This parameter establishes the minimum cooling airflow rate in cfm.

- Default: 200 cfm
- Range: 0 to the maximum cfm value set in Parameter #18.

If the minimum cfm is a value other than zero, never enter a minimum cfm setpoint that is less than 10% of the number entered in the scaling factor  $(\#17 \text{ on } 10)$ the Control Settings/Parameters screen).

#### **Cooling Maximum Airflow**

This parameter establishes the maximum cooling airflow rate in cfm.

- Default: 800 cfm
- Range: 0 to the maximum cfm value set in Parameter  $\#18$ .

#### **Heating Minimum Airflow**

This parameter establishes the heating airflow rate in cfm. A difference of at least 10% should be maintained between the heating minimum and heating maximum cfm setpoints.

- Default: 200 cfm
- Range: 0 to the maximum cfm value set in Parameter  $\#18$ .

During scheduled off time, in the heat mode, the damper will stay fully closed until it reaches the heat setback temperature. At that point, it will go to the heat minimum cfm.

#### **Heating Maximum Airflow**

This parameter establishes the maximum heating airflow rate in cfm.

- § Default: 800 cfm
- Range: 0 to the maximum cfm value set in Parameter  $\#18$ .

The maximum heating airflow is used in two ways:

- § In VVT mode, it controls the damper as needed to reach this maximum value.
- In VAV mode, it will close the heating output if the value is reached.

A difference of at least 10% should be maintained between the heating minimum and heating maximum cfm setpoints.

#### <span id="page-11-0"></span>**Schedule Off Fan Mode**

This parameter sets the module's fan output operation mode in the VAV mode only:

- Default: First Stage Heat
- Range: Inactive, Continuous, Airflow Setpoint, or First Stage Heat

The range options operate as follows.

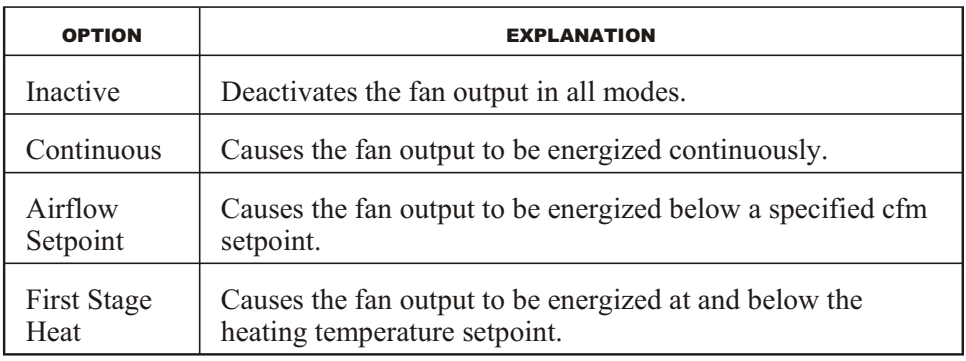

#### *Airflow Scaling Factor*

This parameter sets a velocity pressure (Delta-P) scaling factor for the airflow sensor to calculate the proper cfm for a VAV-4020 module.

- Default: 1000
- Range: 0–8191

Refer to the chart supplied with the VAV box (typically mounted on the side of the box). If 1 inch of velocity pressure  $(V_p)$  is shown on the chart, the rated cfm at one inch should be used as the scaling factor. If 1 inch of velocity pressure is not shown on the chart, the cfm at 1 inch of velocity pressure should be calculated using the following formula and entered as the scaling factor.

Scaling Factor = cfm  $\div$   $\ddot{\text{O}}V_p$ 

#### *Calibrating the Scaling Factor*

If the calculated cfm value displayed on the ESS32 monitoring screen does not match the job site measured cfm value, the scaling factor can be automatically rescaled by entering the ESS32 measured value on the monitoring screen and the cfm value measured at the job site. The new scaling factor is updated and entered as the control value.

<span id="page-12-0"></span>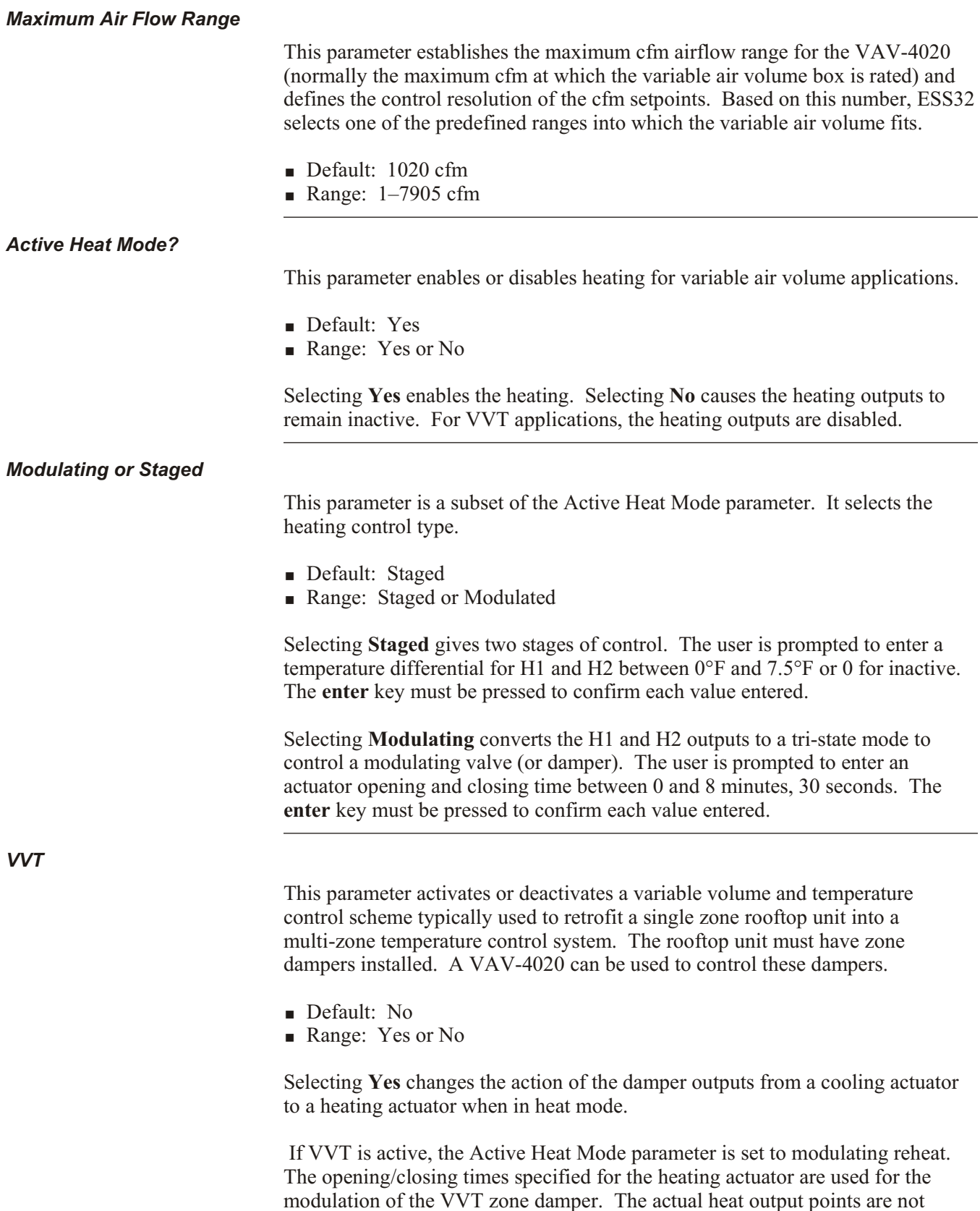

functional on the VAV-4020 module.

If VVT is active, the user must define a load in the system at the **Network Sequence/VVT Mode Point** parameter that causes the damper to reverse its action. When that load is off, the damper acts as a cooling actuator. When the load is on, the damper acts as a heating actuator. Typically, this load is Heating Stage 1 of the associated Rooftop Unit.

#### <span id="page-13-0"></span>*Warmup Setpoint Adjust*

This parameter activates morning warmup when an offset temperature from the scheduled on setpoint is entered.

- Default: Setpoint Adjust
- Range: Setpoint Adjust or Inactive

Selecting **Setpoint Adjust** provides the user with an offset temperature range from –7°F to 7°F. Selecting **Inactive** inactivates the parameter.

When the space temperature approaches the occupied setpoint within the offset amount, the warmup cycle is terminated. The Warmup cycle is only used from the first scheduled off-to-on cycle of each day. This feature modifies the action of the damper (for example, cool opening is viewed on the monitoring screen). The heating control continues to operate in its normal heating mode.

#### *Example*

- If the: Zone temperature  $= 60^{\circ}F$ Heat setback =  $60^{\circ}$ F Heat setpoint (scheduled on) =  $70^{\circ}$ F Setpoint adjust  $= -4$ °F
- Then: Warmup control point =  $66^{\circ}F (70^{\circ}F + [-4])$ .

The VAV-4020 incorporates a warmup cycle, a function used in the heating season to reduce the run time of the main air-handling unit by heating up the space as quickly as possible during a schedule transition from unoccupied to occupied. If the warmup cycle is active, the damper is forced to a user-defined position (usually open). It allows the heat in the main air handler or the terminal reheat to work as effectively as possible. The warmup cycle mode continues until the maximum warmup time is reached or the space temperature approaches the occupied setpoint within a defined number of degrees.

#### *Warmup Timeout*

This parameter establishes the maximum period for the warmup cycle.

- Default: 0 minutes
- § Range: 0–90 minutes

<span id="page-14-0"></span>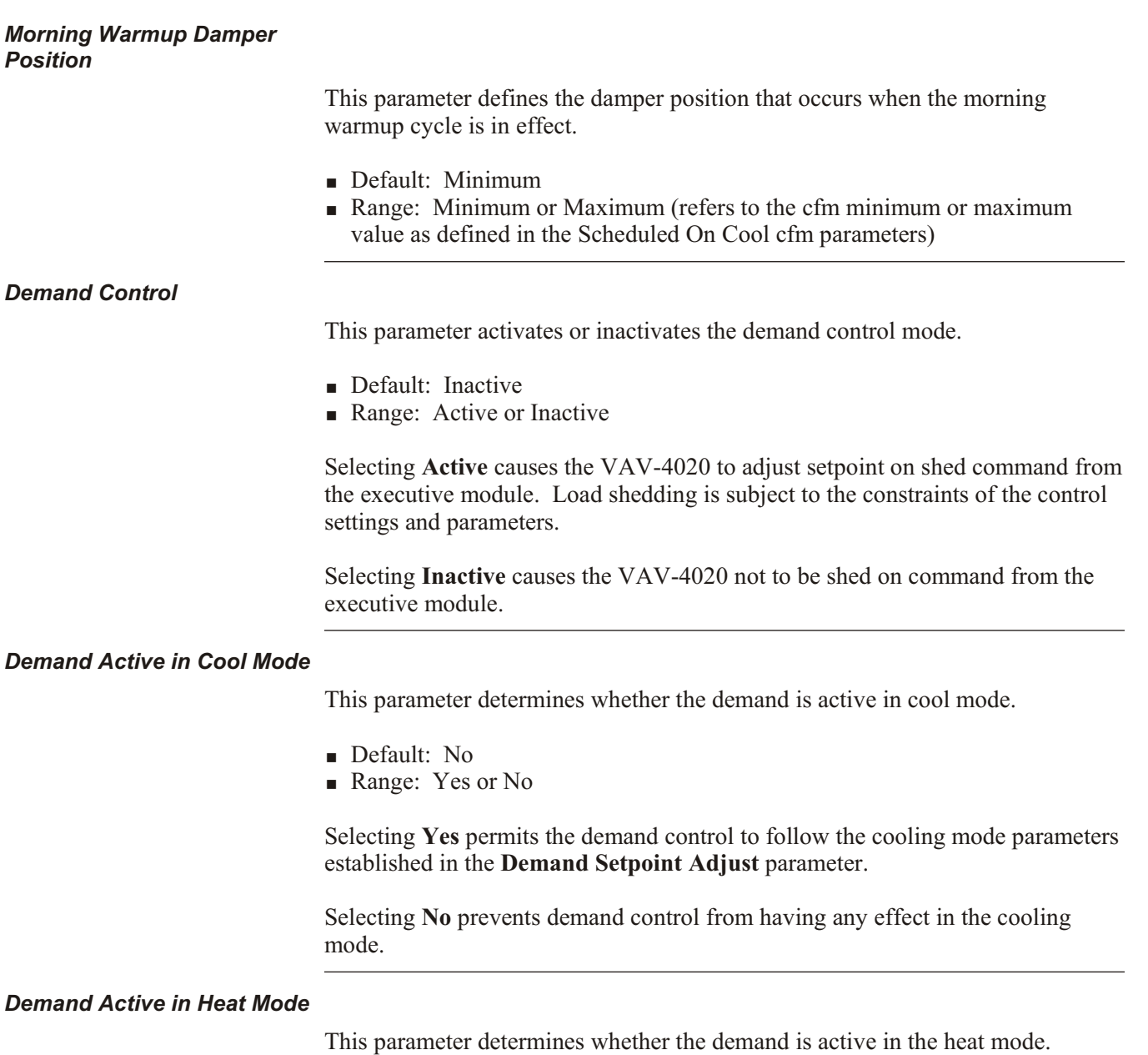

- Default: No
- Range: Yes or No

Selecting **Yes** causes demand control to follow the parameters established in the **Demand Setpoint Adjust parameter.** 

Selecting **No** prevents demand control from having any effect on heating mode.

#### <span id="page-15-0"></span>*Demand Setpoint Adjust*

This parameter specifies the number of degrees that the setpoint is shifted when this load is shed by the demand control program. The cooling setpoint is shifted up and the heating setpoint is shifted down.

- Default:  $0^{\circ}$ F
- **Range:**  $0^{\circ}$ **F-9<sup>o</sup>F**

#### *Optimized Start/Stop*

This parameter sets the method by which optimized start and stop routines operate.

- § Default: Inactive
- Range: Active or Inactive

Selecting **Active** causes the start time to advance in accordance with the optimized start routine. Selecting a value of 1 for the Stop value will permit optimized start with no optimized stop. Selecting a value of 2 through 30 for a stop parameter activates the optimized stop feature, permitting the zone to drift by this specified number of degrees by the scheduled off time. A primary schedule must be created before this parameter can be changed.

Selecting **Inactive** causes the load to follow the programmed schedule.

#### *Drift Limit Alarm*

This parameter activates or deactivates the drift limit alarm if the VAV-4020 is unable to come within 3°F of its heating or cooling setpoint. The alarm is automatically inhibited as long as the space temperature is approaching setpoint by at least 0.5°F per 10 minutes.

- Default: Inactive
- Range: Active or Inactive

Selecting **Active** displays the drift limit alarm if the VAV-4020 is unable to achieve the heating or cooling setpoint. The alarm condition is reported to ESS32.

Selecting **Inactive** displays the drift limit alarm if the VAV-4020 is unable to achieve the heating or cooling setpoint. The alarm condition is not reported to ESS32.

#### <span id="page-16-0"></span>*Site Emergency Output State (and Network Emergency)*

These parameters establish the load's operating parameters when a site or network emergency is detected.

- Default: Inactive
- Range: Inactive, Cool Max Airflow, Full Open, or Full Closed

The range options operate as follows.

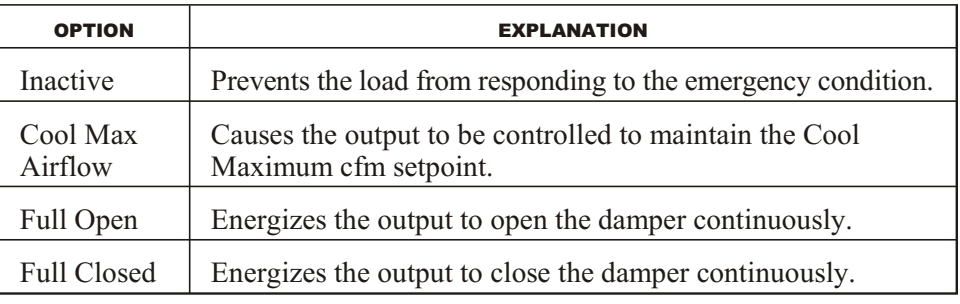

#### *Timed Override Period*

This parameter activates or inactivates a specified time interval that determines the period of time an override period is active.

- § Default: Inactive
- Range: 0 to 4 hours, 0 to 59 minutes (to a maximum of 4 hours, 13 minutes)

**NOTE!** An entry of 4 hours, 14 minutes, sets the timed override period to continuous. The load will operate in timed override mode until the next scheduled on time or until the timed override button is pressed again.

When this parameter is selected, the user is prompted to enter a time interval. Once the time interval is entered, the parameter is active and the VAV-4020 controls to scheduled on setpoints when the override button is pushed. This scheduled override may be canceled by pushing the button again. Override time is logged and accumulated on a monthly basis and can be viewed on the monitoring screen.

Selecting **Inactive** disables the override.

After entering the timed override period, the user is prompted to answer the following question:

"Timed override FORCED FROM ESS? (Y or N)"

A forced override can be initiated during the scheduled on time to keep the load on. It clears at the beginning of the next regularly scheduled on time (usually the next morning). Forcing an override from ESS32 is not the same as initiating a timed override from the load monitoring screen.

#### <span id="page-17-0"></span>**Network Sequence/VVT Mode Point**

This parameter defines a sequence point for activation of the VVT function, or for using network sequence in a variable air volume application.

- § Default: Inactive
- Range: Active or Inactive

Selecting **Inactive** causes the network sequence condition to be disregarded.

*For VVT applications:* If VVT is **Active**, the user must define a load in the system that causes the damper to reverse its action. When that load is off, the damper acts as a cooling actuator. When the load is on, the damper acts as a heating actuator. Typically, this load is Heating Stage 1 of the associated air-handling unit.

*For VAV applications:* Selecting **Active** sequences the operation of the VAV-4020's heating outputs to any other loads from the Load Directory screen.

For example, for an EP/2:

- Selecting **Loads** sequences the VAV-4020's operation to loads that the user selects in the Load Directory screen. When the user selects the loads and presses **enter**, ESS32 automatically highlights the **Network Sequence Status** parameter for the user to select the options that apply to this sequence.
- Selecting **Virtual** sequences the VAV-4020's operation to the system's virtual points at the Virtual Points Directory screen.
- Selecting Global (NovarNet<sup>®</sup> systems only) sequences the VAV-4020's operation to global loads on other EP/2s in a NovarNet system. When this selection is made, ESS32 opens the Unit Directory screen. Selecting another (or the same) executive module opens that executive module's Load Directory screen.

If a unitary controller load is selected, the user must also select cooling, heating, and/or fan sequences and press **enter** to advance to the next screen. If all three sequences are selected, it counts as three sequences. NovarNet systems can have 128 global output sequences for each EP/2. This is an important consideration to remember when programming these parameters.

#### <span id="page-18-0"></span>*Network Sequence Status*

**NOTE!** The Network Sequence parameter (explained above) must be active before this parameter can be changed.

This parameter defines the network sequencing to any or all of the specified loads, points, or outputs based on their on or off states.

- § Default: Inactive
- Range: Active or Inactive

If **Active** is selected, the user will be asked to select **Any** or **All** and **On** or **Off**.

The Network Sequence Status is automatically set as **VVT Active** if the VVT parameter is set to **yes**.

#### *Sequence Off Position*

This parameter determines damper operation when the Network Sequence condition is not satisfied.

- § Default: Inactive
- § Range: Inactive, Cool Minimum, Cool Maximum, or Full Closed

The range option operate as follows.

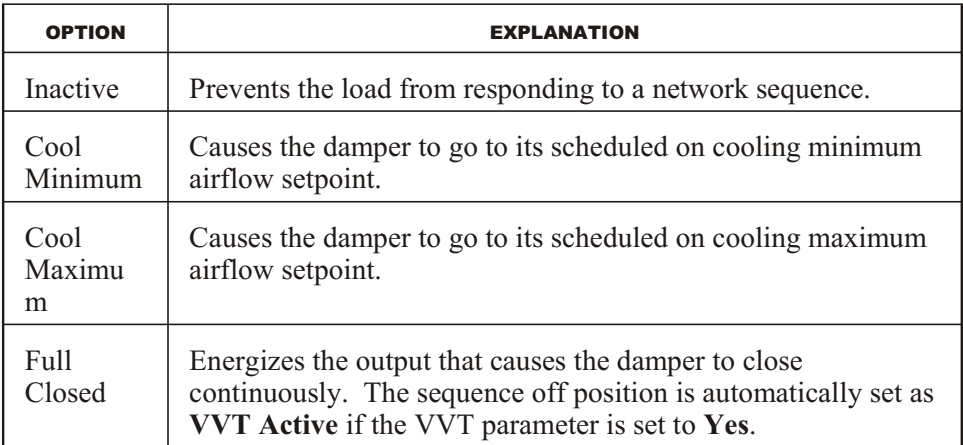

COMM Loss Default is used only with network sequencing. If a communication loss occurs between this module and the executive module and this parameter is set to **Inactive**, the load assumes the network sequencing parameters are satisfied and it can go into stand-alone operation. If the parameter is set to **Active**, the load assumes the network sequencing parameters are not satisfied.

#### <span id="page-19-0"></span>*Monitoring Input*

This parameter activates or deactivates an input to the monitoring screen.

- § Default: Inactive
- Range: Inactive or Active

Selecting **Active** allows another, user-defined input in the system to be displayed on the monitoring screen of this load. Selecting **Inactive** prevents a monitoring input from being displayed.

#### *CFM Adjustment Factor*

This parameter accurately calibrates the cfm readout under low airflow conditions. A screen displays information to assist the user with this function.

- Default: Not applicable
- Range: Not applicable

This selection should be left at zero during programming stages. If necessary, the user should make adjustments while online and monitoring the VAV-4020 operations.

The adjustment factor is used as follows. The proper scaling factor is determined as described in the **Air Flow-Scaling Factor** parameter. The scaling factor should be determined under high airflow conditions (for example, at or near the maximum cfm range specified in the **Maximum Air Flow Range** parameter). The VAV-4020 module is forced to minimum cfm and accurate test equipment is used to take an airflow reading at the VAV-4020. If the cfm readout on the ESS32 monitoring screen is inaccurate, the measured value is entered in the space marked MEASURED READING. The displayed value is entered in the space marked DISPLAYED READING. This automatically recalibrates the monitoring screen to display the correct reading. This "correction" is for display only.

## *Setup Mode*

This parameter enables or disables manual control of the VAV-4020.

- § Default: Disabled
- § Range: Enabled or Disabled

Selecting **Enabled** allows the VAV-4020 to be put in Setup mode locally.

Selecting **Disabled** prevents the VAV-4020 from being put in Setup mode locally.

Refer to Novar's *VAV-4020 Installation Instructions* (Doc. No. 560091000) for setup control procedures.

#### <span id="page-20-0"></span>*Damper Aggression Factor*

This parameter provides a cfm control adjustment that determines the VAV-4020's open and close response sensitivity times.

- § Default: Normal
- Range: Normal or Low

Typically, this setting will be left at **Normal** unless excessive cfm control hunting occurs at the VAV-4020

Selecting **Low** provides a cfm control adjustment that lowers the sensitivity for a variable air volume box actuator with quick open/close response times.

#### *Disable 74°F D.A.T. Cooling Lockout*

This parameter allows users to disable the 74°F discharge air temperature (supply air temperature) cooling lockout.

The VAV module will use its on-board supply air temperature sensor to prevent a zone from going into cooling when there is war air (greater than 74°F) in the duct. It keeps it at the cooling minimum cfm and prevents it from opening further.

## <span id="page-21-0"></span>**VAV-4020 Monitoring**

Figure 3 shows the VAV-4020 Monitoring Functions screen.

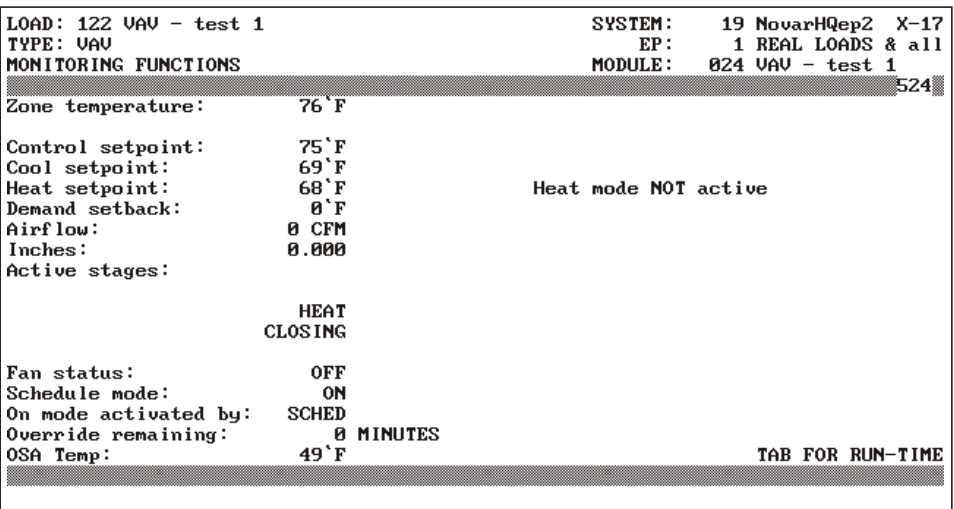

**Figure 3.** ESS32 Monitoring Functions screen

The prompt line at the bottom of the screen displays instructions for initiating timed overrides, forcing overrides, or canceling an override, depending on the module's current schedule status. The following table explains the options.

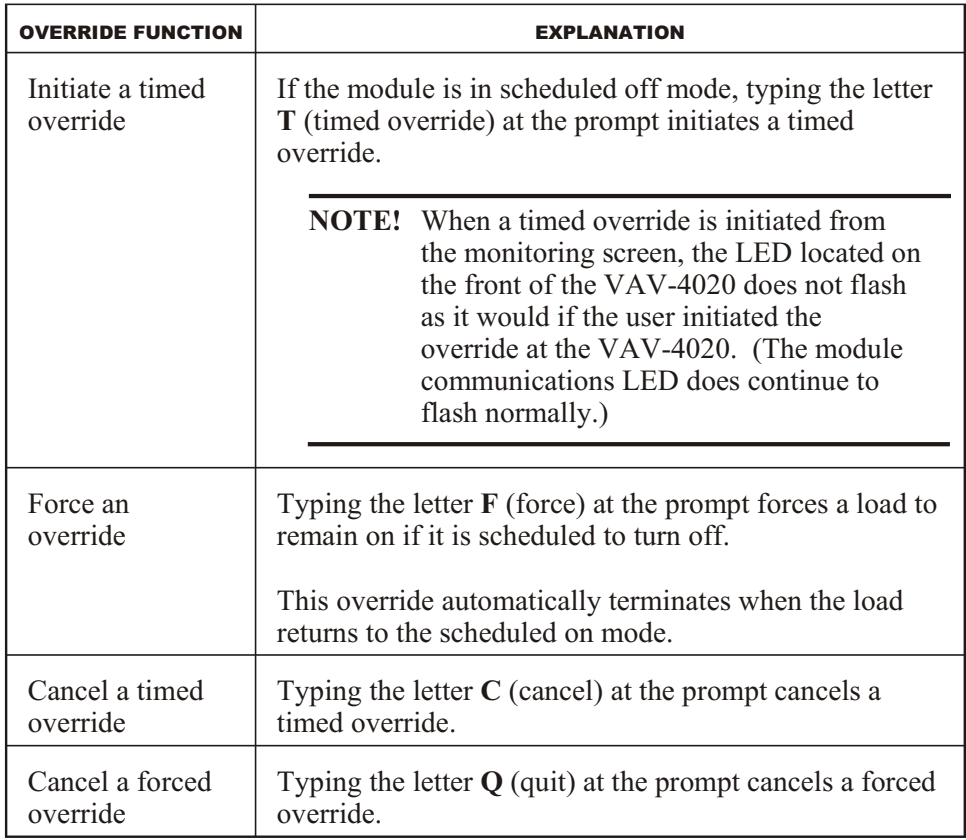

<span id="page-22-0"></span>**NOTE!** It is not necessary to press **enter** after pressing the override function keys.

As indicated in the lower right corner of the screen, if the user presses the **tab** key, the system displays the run times (in hours; see Figure 4) since the end of the last maintenance interval.

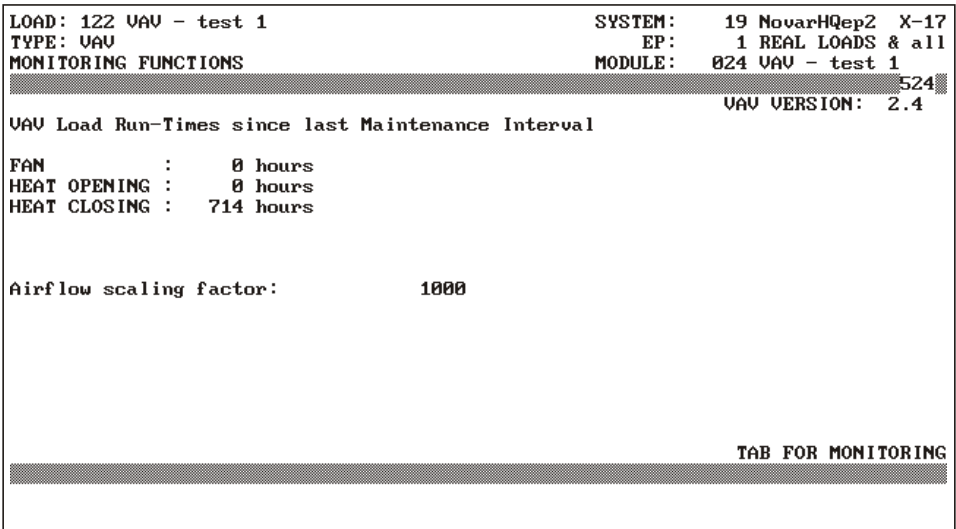

**Figure 4.** VAV Control Settings/Parameters screen

The Monitoring Functions screen lists the following parameters and their current values. If a field's parameter has been modified by a "temporary user" or with "temporary setpoints," the word "\*\*LOCAL\*\*" appears next to it.

*Zone Temperature*

This field shows the current temperature detected by the temperature sensor located in the VAV-4020's zone.

If an additional network input has been programmed for the module, the name of the input and its value will be displayed on the screen's second line, under Zone Temperature.

*Control Setpoint*

This field shows the current controlling setpoint value based on the zone temperature, heating/cooling setpoints, schedule status, and demand status.

A potentiometer on the zone temperature sensor can be used to adjust the setpoint to allow it to vary as much as 3 degrees above or below the actual heating or cooling setpoint.

<span id="page-23-0"></span>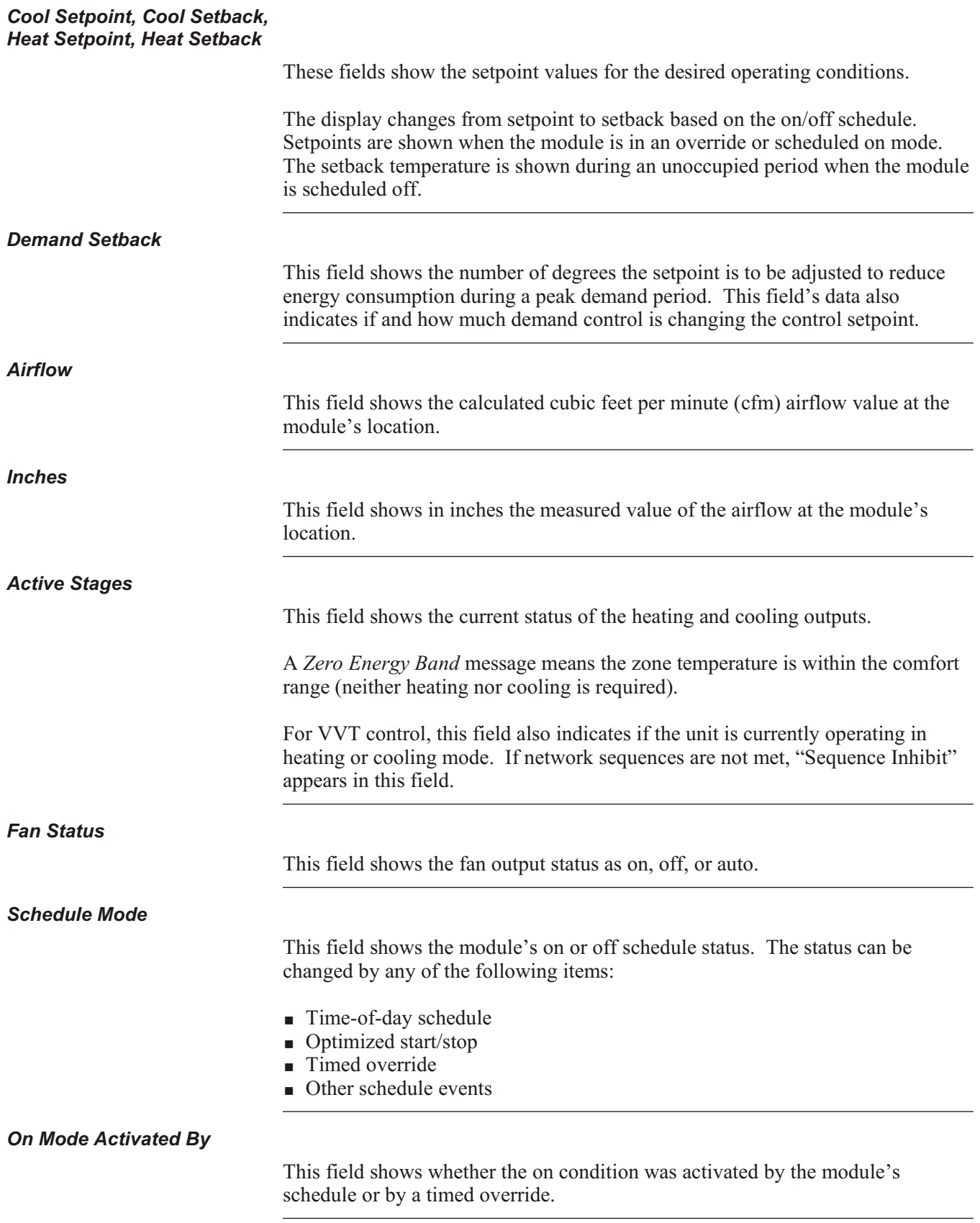

#### <span id="page-24-0"></span>*Override Remaining*

This field shows the number of minutes remaining in an activated timed override.

*OSA Temp*

This field shows the current outside air temperature as received from the executive module.

*VAV Alarms and Faults*

When an alarm or fault occurs, one of the following messages appears on the screen.

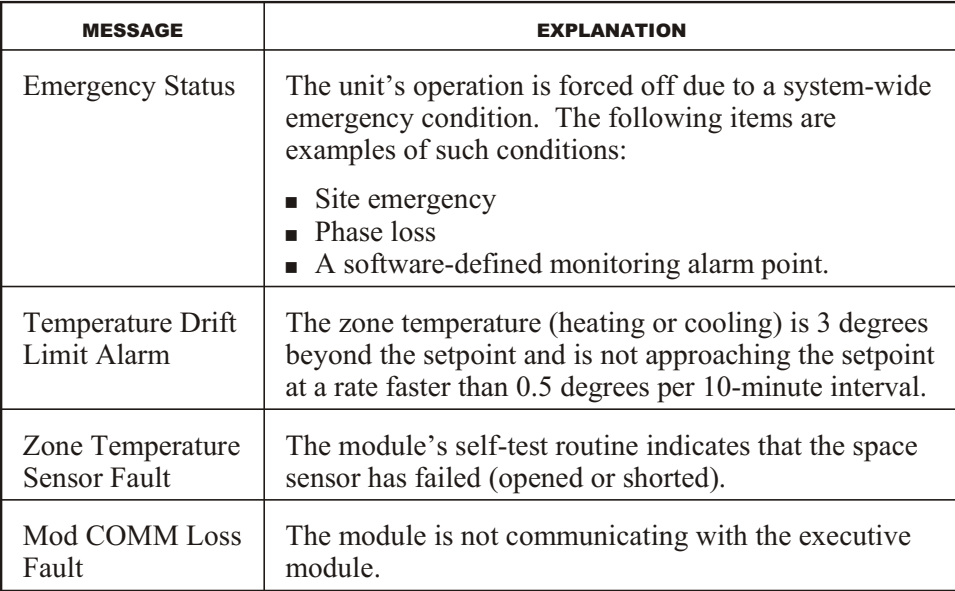

The message is displayed until the fault condition clears. The following table explains the options available to the user when an alarm message appears.

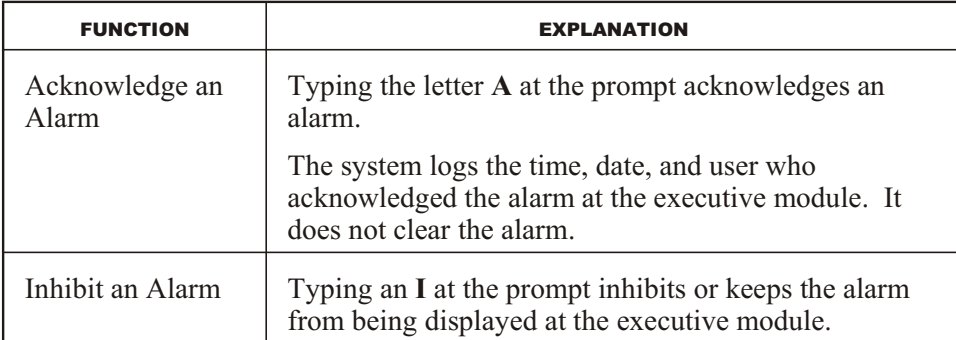

#### **NOTE!** It is not necessary to press **enter** after pressing the alarm function keys.

This page intentionally left blank.